## **Cameo Collaborator for Teamwork Cloud**

Cameo Collaborator for Magic Collaboration Studio is a web-based product designed to present models in a simplified form for stakeholders, sponsors, customers, and engineering teams. It allows editing and reviewing models. The product is built with scalability in mind, making it possible to deploy it both in a single node and a cluster setting. It works in all form factors (desktop, tablet, and smart phones), making model sharing and reviewing easy.

Watch the following video to see Cameo Collaborator for Magic Collaboration Studio in action:

Use Cameo Collaborator for Magic Collaboration Studio to:

- Present models to stakeholders, sponsors, or customers.
- Present models to engineering teams (modelers and non-modelers) within your organization.
- $\bullet$ Keep stakeholders and engineering teams up-to-date with the precise, consistent information from the single source of truth - model repository.
- Review models and write comments to provide feedback to model authors.
- Address comments by making changes to models without using a modeling tool.
- Edit models on the web without having to use a modeling tool, e.g., for specification of interface libraries or editing requirements

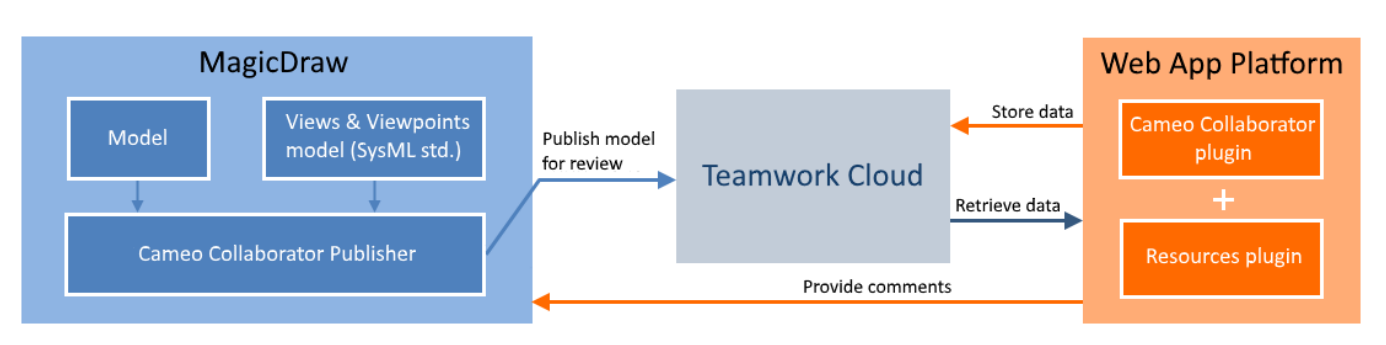

The conceptual schema of Cameo Collaborator for Magic Collaboration Studio.

**Cameo Collaborator and 3DEXPERIENCE platform**

If [collaboration powered by the 3DEXPERIENCE platform is enabled in the Environment Options,](https://docs.nomagic.com/display/MD2022xR2/Enabling+3DEXPERIENCE+collaboration+in+a+modeling+tool) The Cameo Collaborator Publisher plugin is disabled in the modeling tool, and you cannot work with Cameo Collaborator for Magic Collaboration Studio.

To learn how to install an use Cameo Collaborator for Magic Collaboration Studio, refer to the following topics:

• [Document templates](https://docs.nomagic.com/display/MCS2022xR2/Document+templates)

Λ

- [Working with custom document templates](https://docs.nomagic.com/display/MCS2022xR2/Working+with+custom+document+templates)
- [Publishing Cameo Collaborator documents](https://docs.nomagic.com/display/MCS2022xR2/Publishing+Cameo+Collaborator+documents)
- [Opening Cameo Collaborator for Teamwork Cloud](https://docs.nomagic.com/display/MCS2022xR2/Opening+Cameo+Collaborator+for+Teamwork+Cloud)
- $\bullet$ [Structure of the document portal](https://docs.nomagic.com/display/MCS2022xR2/Structure+of+the+document+portal)
- [Sharing document links](https://docs.nomagic.com/display/MCS2022xR2/Sharing+document+links)
- [Sharing diagrams](https://docs.nomagic.com/display/MCS2022xR2/Sharing+diagrams)
- [Reviewing documents and providing feedback](https://docs.nomagic.com/display/MCS2022xR2/Reviewing+documents+and+providing+feedback)
- $\bullet$ [Reacting to feedback](https://docs.nomagic.com/display/MCS2022xR2/Reacting+to+feedback)
- $\bullet$ [Working with comments in Cameo Collaborator](https://docs.nomagic.com/display/MCS2022xR2/Working+with+comments+in+Cameo+Collaborator)
- [Working with comments in a modeling tool](https://docs.nomagic.com/display/MCS2022xR2/Working+with+comments+in+a+modeling+tool)
- $\bullet$ [Working with comments as model elements](https://docs.nomagic.com/display/MCS2022xR2/Working+with+comments+as+model+elements)
- [Model editing in Cameo Collaborator](https://docs.nomagic.com/display/MCS2022xR2/Model+editing+in+Cameo+Collaborator)
- [Subscribing to email notifications](https://docs.nomagic.com/display/MCS2022xR2/Subscribing+to+email+notifications)
- [Exporting documents to PDF and HTML](https://docs.nomagic.com/display/MCS2022xR2/Exporting+documents+to+PDF+and+HTML)
- [Exporting comments to PDF and HTML](https://docs.nomagic.com/display/MCS2022xR2/Exporting+comments+to+PDF+and+HTML)
- [Managing long-running tasks](https://docs.nomagic.com/display/MCS2022xR2/Managing+long-running+tasks)  $\bullet$
- [Printing document sections](https://docs.nomagic.com/display/MCS2022xR2/Printing+document+sections)
- [Roles and permissions](https://docs.nomagic.com/display/MCS2022xR2/Roles+and+permissions)